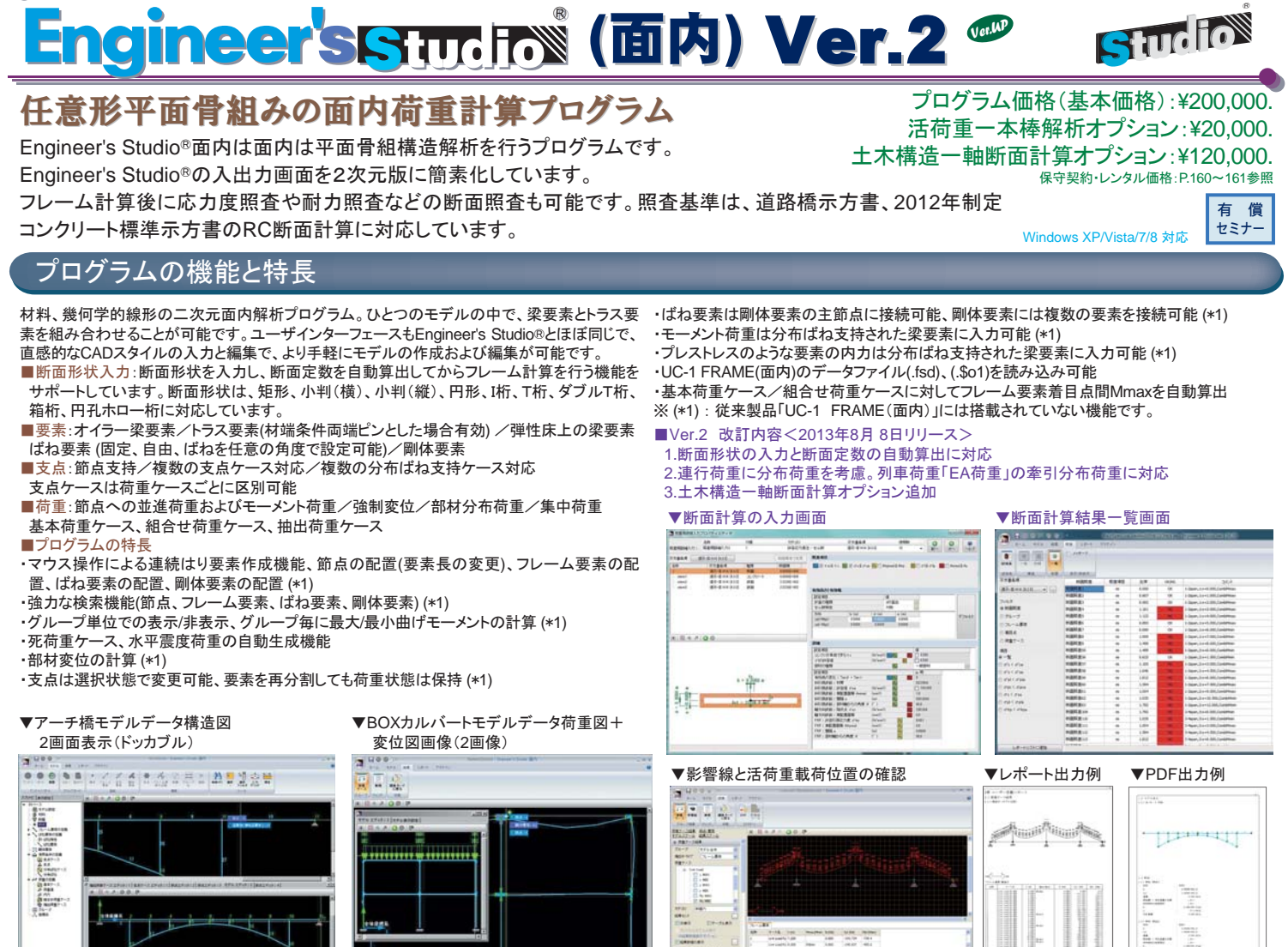

## SDK **Enainee**

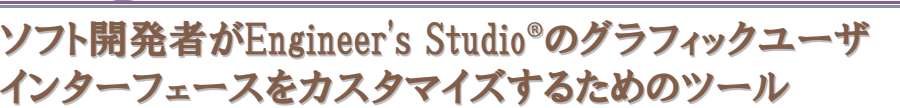

Engineer's Studio<sup>®</sup> SDKは、ソフト開発者がEngineer's Studio<sup>®</sup>のグラフィックユーザインターフェース(Engineer's Studio<sup>®</sup> GUI)をカスタマイズ するためのものです。開発者は自由に独立したバイナリを作成できます。それを、GUI的なメニューやボタンがあるEngineer's Studio®に接続でき ます。pluginバイナリは、モデル内にあるデータを作成、変更、削除できます。計算は通常のアプリケーションの使い方で行います。結果は、GUIの ポストプロセッサ上で表示されます。

## プログラムの機能と特長

Engineer's Studio®とプラグインはCOMで連動します。カスタムCOMインターフェースに対応 しています。カスタムCOMインターフェースに対応している言語であればどれでも使用できま す。C、C++、特に Delphi が使用可能です

- ·Plugin SDKは、Engineer's Studio®の入力データを直接作成する開発キット
- . APIL L. COM (Component Object Model)
- •COMに対応している開発環境(C、C++,VBA,Delphi等)があれば、自由にモデルを作成可能 ·開発環境でDLLを作成し、OSに登録後、Engineer's Studio®を起動して利用
- ・開発環境で自由に作成した入力画面で入力、独自のファイル保存も可能
- ·計算や結果画面はEngineer's Studio®本体で行うのでEngineer's Studio®が別途必要 ■サンプルプログラム(現在6種)

故物綿形状のフレーム(Parabola)·故物綿形状の骨組み構造をフレーム亜表で作成した <u> こころは、こころは、これは、これは、これは、これは、こころは、これは、これは、これは、これは、これは、これは、</u><br>例です。Plugin SDKを用いて、節点とフレーム要素のデータまでを作成しています。断面や</u> 支点などは入力画面で行います

ボックスカルバート(Box):ボックスカルバート構造をフレーム要素で作成した例です Plugin SDKを用いて、節点とフレーム要素のデータまでを作成しています。断面や支点など は入力画面で行います。

┤⥺䝣䝺䞊䝮䠄Line䠅䠖┤⥺ᵓ㐀䜢䝣䝺䞊䝮せ⣲䛷సᡂ䛧䛯䛷䛩䚹Plugin SDK䜢⏝䛔䛶䚸⠇ 点とフレーム要素のデータまでを作成しています。断面や支点などは入力画面で行います。 …こ<del>。</del><br>5径間連続橋の動的解析モデル(Bridge):5径間連続道路橋をフレーム要素で作成した例 <u>ろ言語を説明はある説は、それはこころには</u>は、これはこれを説明していてもない。<br>です。非線形動的解析の設定をしています。すぐに計算が可能です。Plugin SDKを用い て、節点、RC断面、弾性梁要素、M一Φ要素、ばね要素、剛体要素、支点、減衰定数、地 震波形、シーケンス荷重、ランを作成しています。

斜π橋(Shapai):斜π橋をフレーム要素で作成した例です。すぐに計算が可能です Plugin SDKを用いて、節点、RC断面、PC断面、弾性梁要素、剛体要素、支点、水平震度 荷重を作成しています。

4辺固定の非線形平板要素モデル(Plate):4辺固定版の面外集中荷重静的載荷モデルで す。非線形平板要素の設定をしています。すぐに計算が可能です。Plugin SDKを用いて、 節点、平板要素(弾性および非線形)、剛体要素、支点、強制変位載荷をしています。 ■平板面荷重の例

- 例1:シリンダー形状をした構造です。 䝅䝸䞁䝎䞊ୖ㠃䛸ୗ㠃䛿㛤ཱྀ䛧䛶 います。1つのメッシュ要素でモデ ル化しています。全体座標系X軸 方向に分布荷重が載荷されてい ます。そして"背面側載荷" スイッ **チはオフです。**
- 例2 例1と同じですが "背面側載荷" スイッチがオンになっています. 3䠖1䚸2䛸ྠ䛨䛷䛩䚹䛂ศᕸ䛾ྥ䛝䛃
- も同じです。唯一荷重タイプを全 యᑕᙳ䛻ኚ᭦䛧䛶䛔䜎䛩䚹
- 例4:例1、2、3と同じです。分布の向き も同じです。唯一荷重タイプを要 素分布に変更しています。

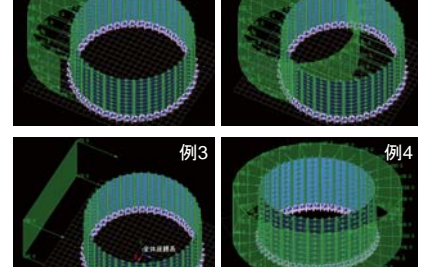

プログラム価格:¥400,000. 保守契約·レンタル価格: P.160~161参照

例1 例2

Studio

36